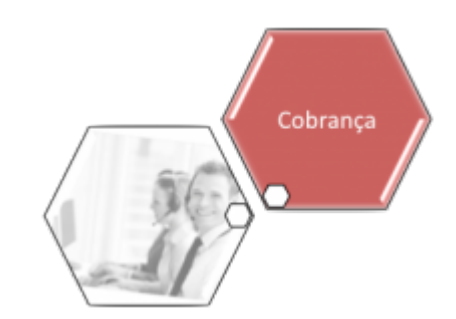

# **Gerar Arquivo Texto Pagamentos Contas Cobrança por Empresa**

O objetivo desta funcionalidade é gerar o arquivo texto dos pagamentos das contas em cobrança, por empresa. A opção pode ser acessada via **Menu de sistema**, no caminho: **[GSAN](https://www.gsan.com.br/doku.php?id=ajuda:pagina_inicial) > [Cobrança](https://www.gsan.com.br/doku.php?id=ajuda:cobranca) > Gerar Arquivo Texto Pagamentos Contas Cobrança por Empresa**.

Usuário seleciona a opção de gerar arquivo TXT de pagamentos das contas em cobrança por empresa, e os critérios de filtro para o arquivo TXT, conforme descrito na orientação para preenchimento. Feito isso, o sistema seleciona, por Empresa, os pagamentos referentes às contas que estão em cobrança pela empresa informada.

Caso o usuário confirme a geração do arquivo TXT, o sistema seleciona os pagamentos, de acordo com os filtros informados.

1.

Verifica existência da empresa:

1.

Caso o código da empresa informada não exista no sistema, o sistema exibe a mensagem: Empresa inexistente.

2.

Valida referência:

1.

Caso a referência esteja inválida, o sistema exibe a mensagem: Referência inválida.

3.

Verifica referência final menor que referência inicial:

1.

Caso a referência final seja anterior à referência inicial, o sistema exibe a mensagem: Referência Final do Período é anterior à Referência Inicial do Período.

4.

Nenhum registro encontrado:

1.

Caso a busca não retorne nenhum registro, o sistema exibe a mensagem: A pesquisa não retornou nenhum resultado.

5.

Verifica existência de dados:

1.

Caso não exista a tabela na base de dados, o sistema exibe a mensagem: Tabela « nome da tabela » inexistente e cancela a operação.

2.

Caso a tabela esteja sem dados, o sistema exibe a mensagem: Tabela « nome da tabela » sem dados para seleção e cancela a operação.

## **Preenchimento dos Campos**

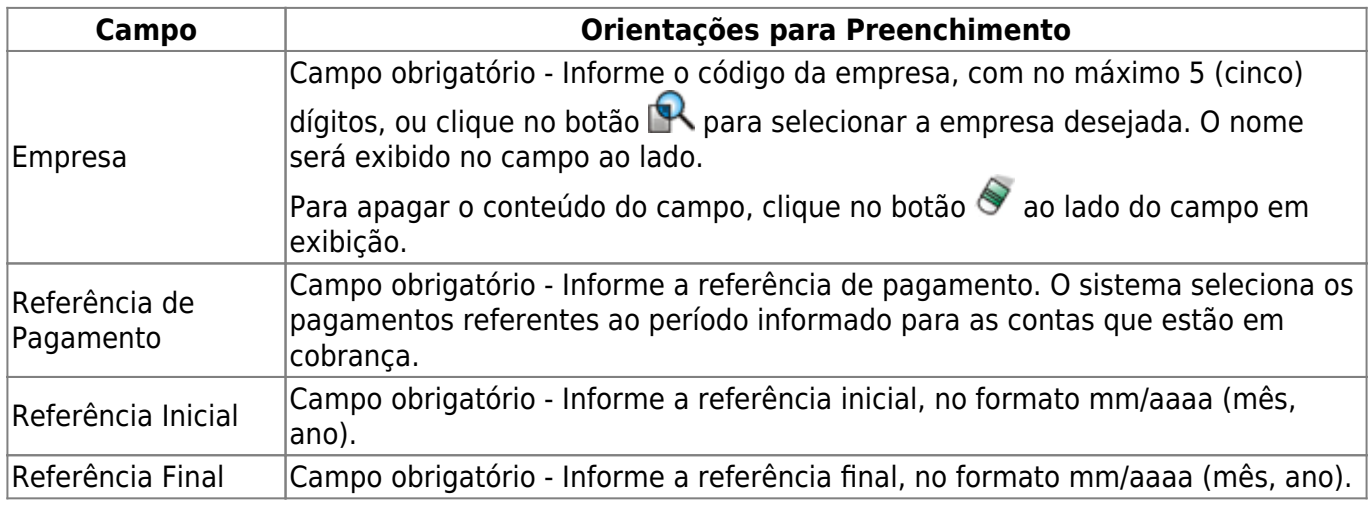

## **Funcionalidade dos Botões**

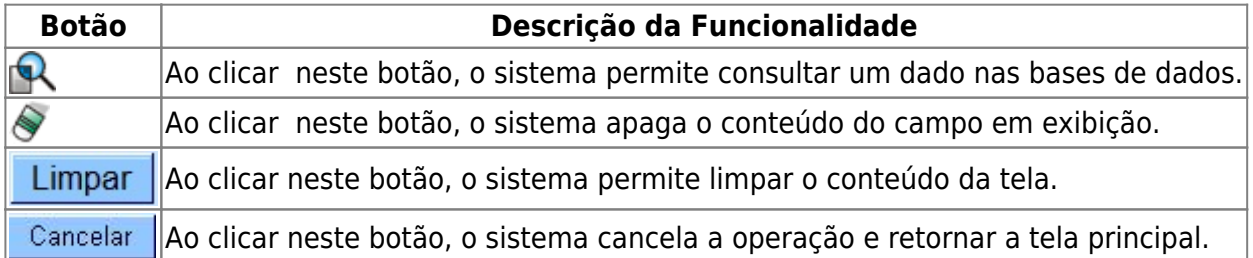

#### **Referências**

**[Gerar Arquivo Texto Pagamentos Contas Cobrança por Empresa](https://www.gsan.com.br/doku.php?id=postgres:cobranca:uc0959)**

**Termos Principais**

**[Cobrança](https://www.gsan.com.br/doku.php?id=ajuda:cobranca)**

Clique **[aqui](https://www.gsan.com.br/doku.php?id=ajuda)** para retornar ao Menu Principal do GSAN

#### From: <https://www.gsan.com.br/>- **Base de Conhecimento de Gestão Comercial de Saneamento**

Permanent link:

**[https://www.gsan.com.br/doku.php?id=ajuda:cobranca:gerar\\_arquivo\\_texto\\_pagamentos\\_contas\\_cobranca\\_por\\_empresa&rev=1513973994](https://www.gsan.com.br/doku.php?id=ajuda:cobranca:gerar_arquivo_texto_pagamentos_contas_cobranca_por_empresa&rev=1513973994)**

Last update: **22/12/2017 20:19**